## JavaScript 使用でテキスト文字表示の新しいウィンドウを開く方法

Web サイト制作する時、ソースコードを書き加える時には、Web サイトファイルにトラブルが起こり、ファイルが壊れ る場合を避けるために、必ず Web ページを編集する前に Web サイトの最新のデータを Web サイトのフォルダごと保存 メディアに保存してバックアップをとっておくことをお薦めします。そうすれば、もし、Web サイトファイルデータが 壊れたしまった場合も、そのバックアップファイルから元に復帰が可能になります。

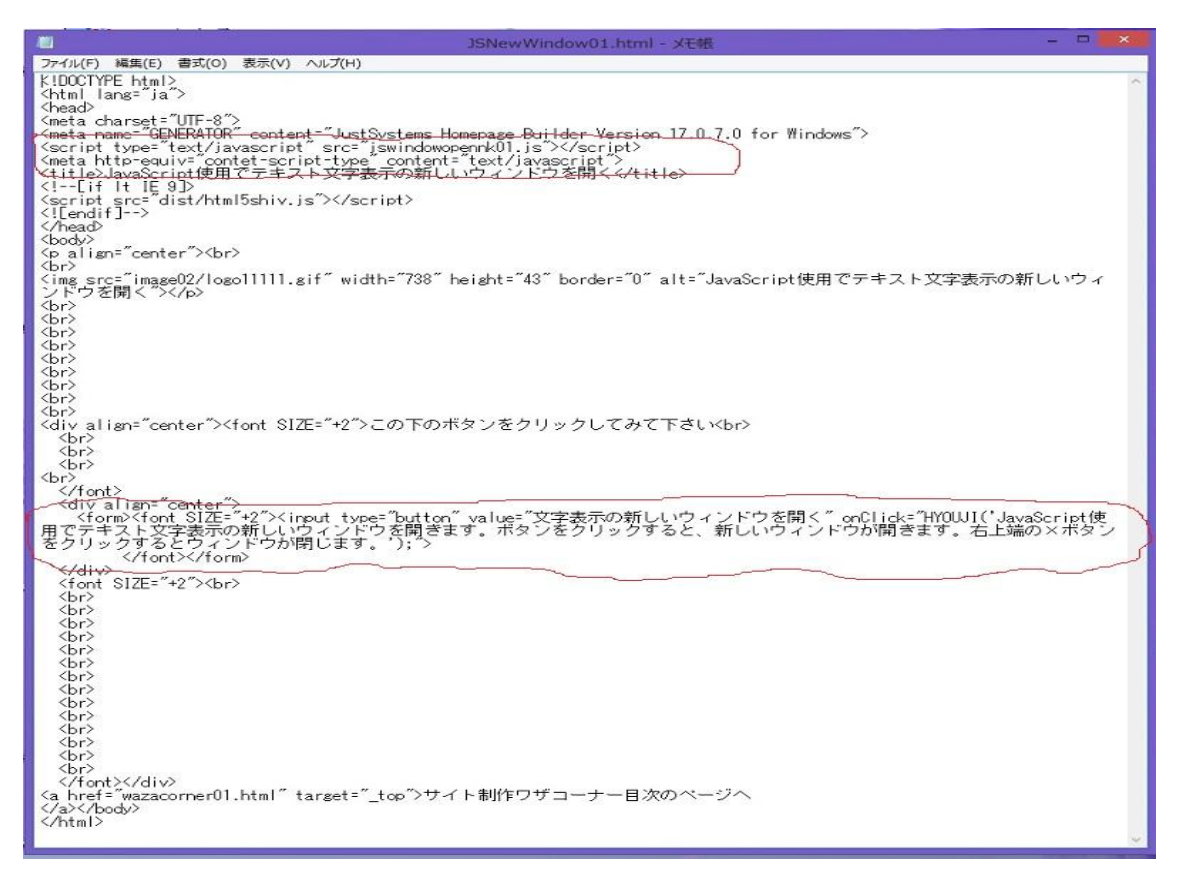

Windows のメモ帳等で、「JavaScript 使用でテキスト文字表示の新しいウィンドウを開く」の HTML ファイル JSNewWindow01.html のソースを開いたもの。

 $\langle$ script type="text/javascript" src="jswindowopennk01.js" $\times$ /script $>$ <meta http-equiv="contet-script-type" content="text/javascript">

ホームページビルダーの HTML ソースタブで上記を参考に、上記箇所を、同じように編集をする。上記2行は、<head> ~< /head>タグの中に記載する。はじめの行で、JavaScript の jswindowopennk01.js のファイル名は、各自で英数小文 字で名前を付けること可。JSNewWindow01.html 上記載のソース jswindowopennk01. js と単独ファイル jswindowopennk01. js のファイル名は同じ記載にする。

<form><font SIZE="+2"><input type="button" value="文字表示の新しいウィンドウを開く" onClick="HYOUJI('JavaScript使用でテキスト文字表示 の新しいウィンドウを開きます。ボタンをクリックすると、新しいウィンドウが開きます。右上端の×ボタンをクリックするとウィンドウが閉じま す。');">

 $\langle$  font $\times$  form $\rangle$ 

<body> ~ </body>タグの中に記載する。form タグとJavaScript のソースが書かれている。「文字表示の新しいウィンド ウを開く と JavaScript 使用でテキスト文字表示の新しいウィンドウを開きます。ボタンをクリックすると、新しい ウィンドウが開きます。右上端の×ボタンをクリックするとウィンドウが閉じます。」 のテキストの部分は、各自で 文字内容の変更可。 とりあえず、 <font SIZE="+2"> ~ </font>の <font SIZE="+2"> と </font>のタグのみは、削除も可

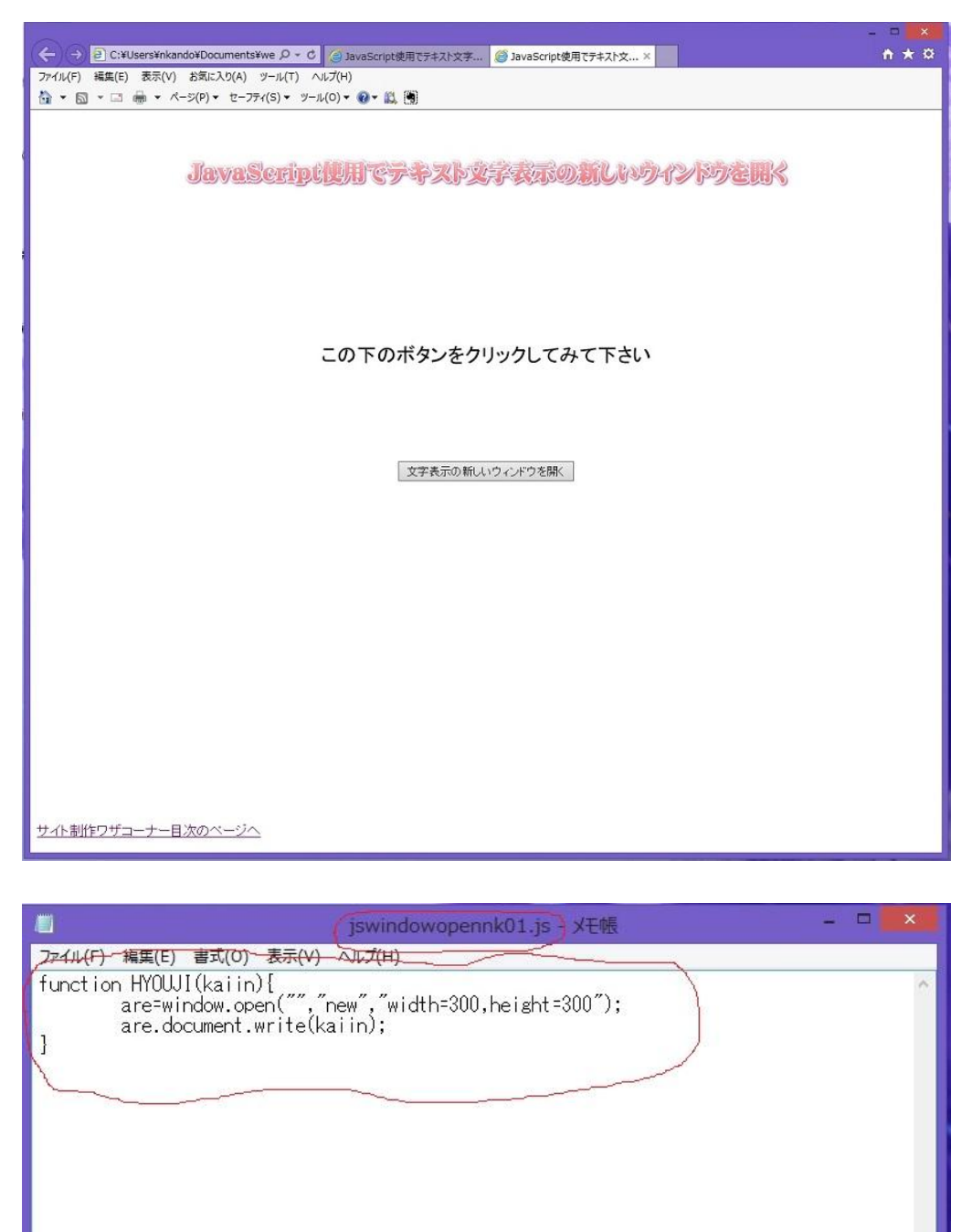

JSNewWindow01.html

を Internet Explorer で

開いたところ。

function HYOUJI(kaiin){

are=window.open("","new","width=300,height=300"); are.document.write(kaiin);

```
}
```
JavaScript ファイルの jswindowopennk01.js の内容です。内容が分からなくてもとりあえず上記ソースのままで使 用してみると良いとも思います。ソースをメモ帳等で同じく記載し、同じように保存しておくと良いと思われます。

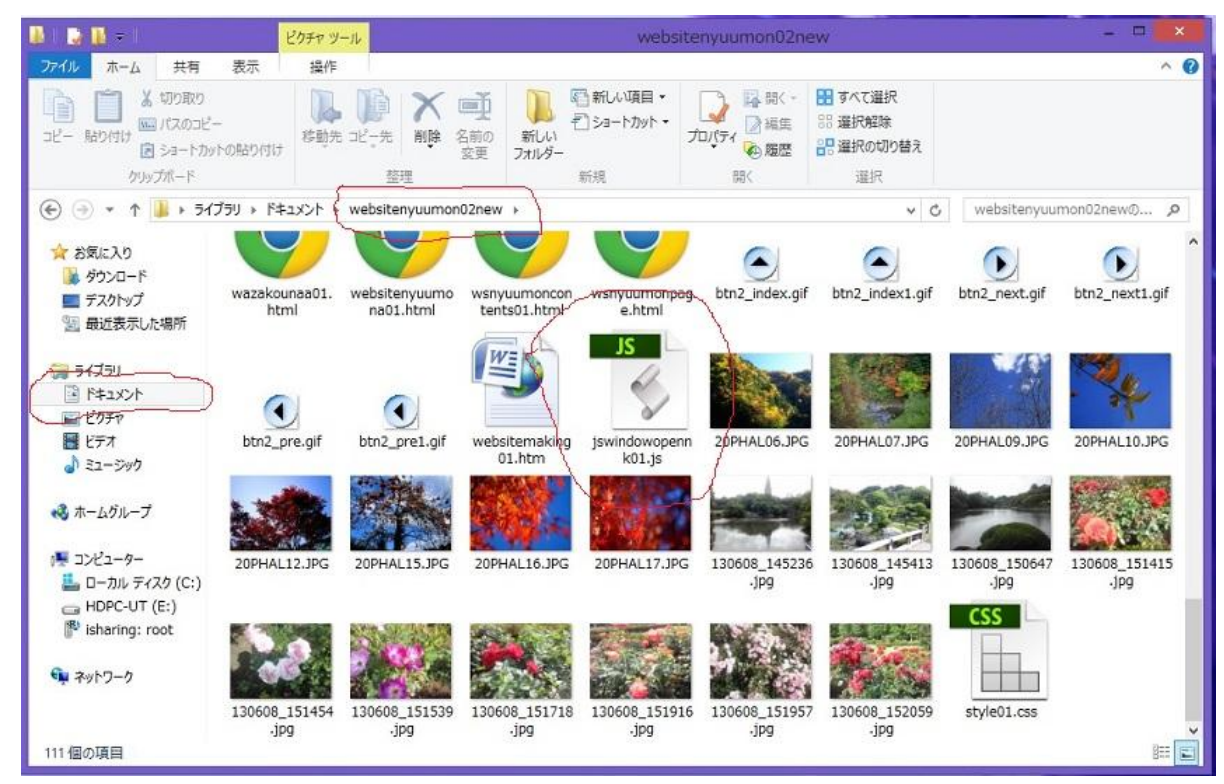

Web サイトフォルダの中に入っている jswindowopennk01.js のファイルの様子。

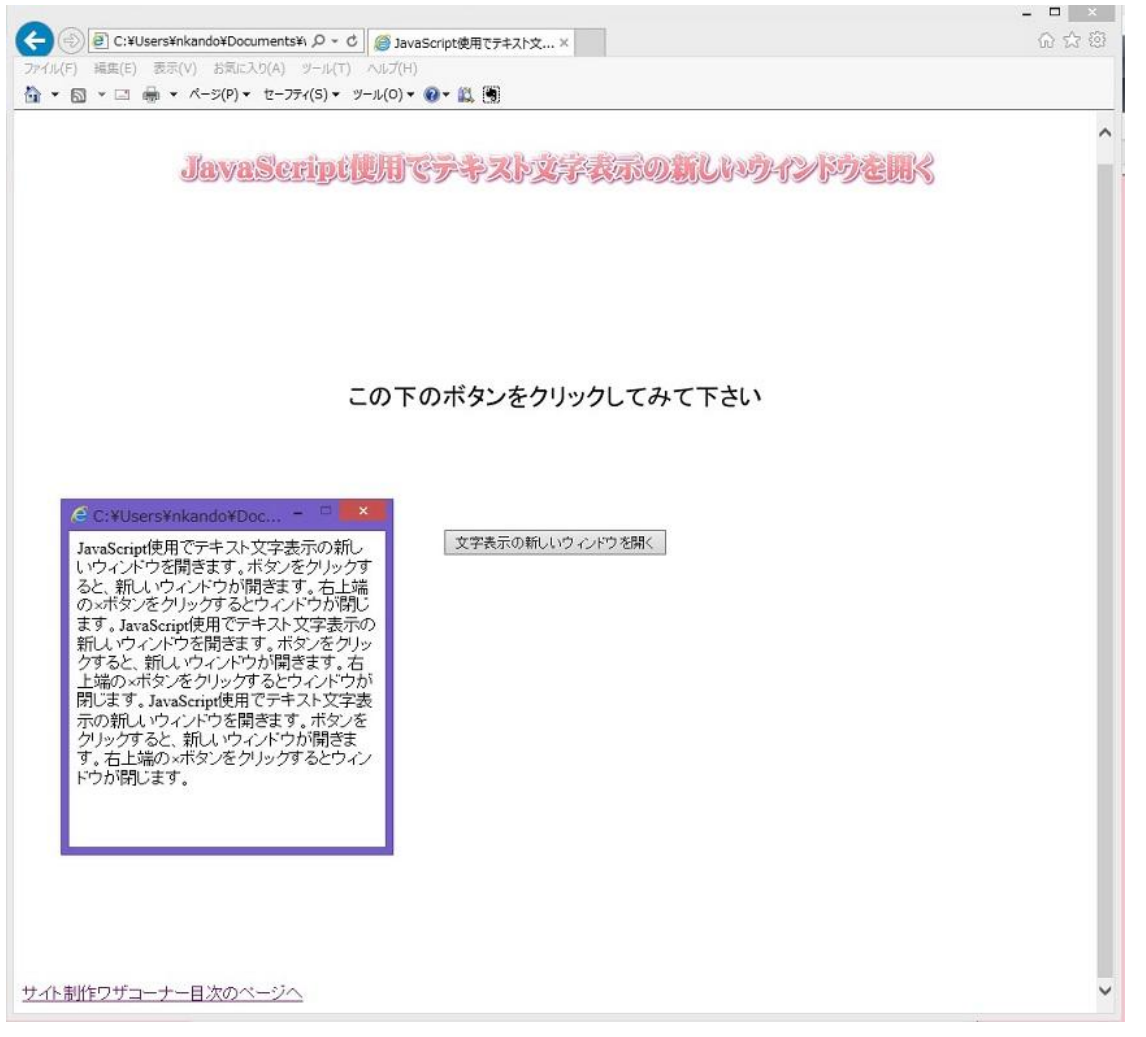

JSNewWindow01.html ファイルを Internet Explorer で開き、「JavaScript 使用でテキスト文字表示の新しいウィン ドウを開く」ページの "文字表示の新しいウィンドウを開く"ボタンを開いたところ。